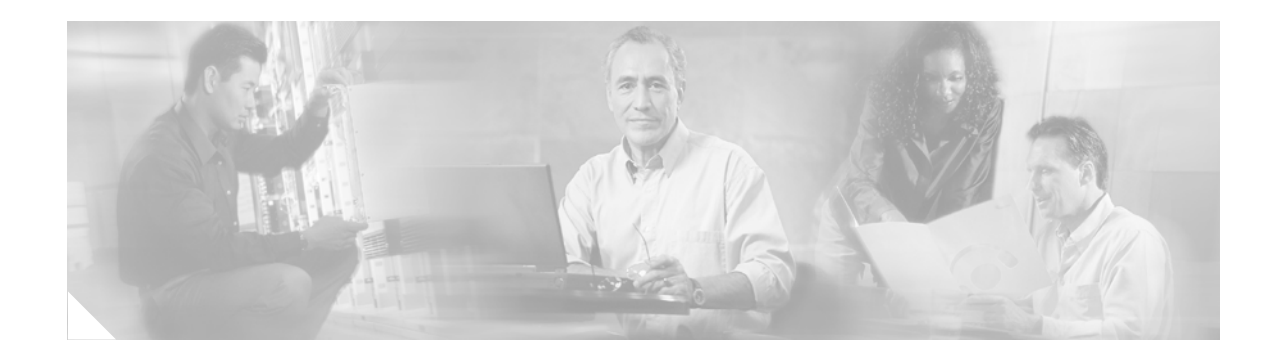

# **Inter-Autonomous Systems for MPLS VPNs**

This feature module explains how to provide MPLS VPN services that can span several autonomous systems (ASs) and VPN service providers.

| Release              | <b>Modification</b>                                                                                          |
|----------------------|----------------------------------------------------------------------------------------------------|
| Release $12.0(16)ST$ | This feature was introduced on the Cisco series 12000 (GRP), 7200, and<br>7500 routers.                      |
| Release $12.0(22)$ S | Support was added for the Cisco 10000 (PRE-1) and 10700 routers.                                             |
| Release $12.1(5)T$   | Support was added for the Cisco 3640, 3660, and 4500 routers, and for the<br>Cisco MGX 8850 (RPM-PR) switch. |
| Release $12.2(8)T$   | Support was added for the Cisco 2691, 3725, and 3745 routers.                                                |
| Release 12.2(17b)SXA | Support was added for the Cisco 7600 (SUP720/MSFC3) router.                                                  |
| Release $12.2(28)SB$ | Support was added for the Cisco 10000 (PRE-2) router.                                                        |

**History of the Inter-Autonomous Systems for MPLS VPNs Feature**

#### **Finding Support Information for Platforms and Cisco IOS Software Images**

Use Cisco Feature Navigator to find information about platform support and Cisco IOS software image support. Access Cisco Feature Navigator at [http://www.cisco.com/go/fn.](http://www.cisco.com/go/fn) If you are prompted there to enter a username and password and you don't yet have an account for Cisco.com, click **Cancel** at the login dialog box and follow the instructions that appear.

This document includes the following sections:

- **•** [Feature Overview](#page-1-0)
- **•** [Supported Platforms](#page-8-0)
- **•** [Supported Standards, MIBs, and RFCs](#page-8-1)
- **•** [Prerequisites](#page-9-0)
- **•** [Configuration Tasks](#page-9-1)
- **•** [Configuration Examples](#page-13-0)
- **•** [Command Reference](#page-28-0)
- **•** [Glossary](#page-31-0)

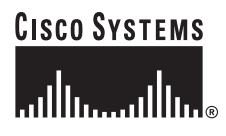

# <span id="page-1-0"></span>**Feature Overview**

The inter-autonomous system for MPLS VPNs feature allows an MPLS VPN to span service providers and autonomous systems.

As VPNs grow, their requirements expand. In some cases, VPNs need to reside on different autonomous systems in different geographic areas. (An autonomous system is a single network or group of networks that is controlled by a common system administration group and that uses a single, clearly defined routing protocol.) Also, some VPNs need to extend across multiple service providers (overlapping VPNs). Regardless of the complexity and location of the VPNs, the connection between autonomous systems must be seamless to the customer.

The inter-autonomous systems for MPLS VPNs feature provides that seamless integration of autonomous systems and service providers. Separate autonomous systems from different service providers can communicate by exchanging IPv4 network layer reachability information (NLRI) in the form of VPN-IPv4 addresses. The autonomous systems' border edge routers use Exterior Border Gateway Protocol (EBGP) to exchange that information. Then, an interior gateway protocol (IGP) distributes the network layer information for VPN-IPv4 prefixes throughout each VPN and each autonomous system. Routing information uses the following protocols:

- **•** Within an autonomous system, routing information is shared using an IGP.
- **•** Between autonomous systems, routing information is shared using an EBGP. An EBGP allows a service provider to set up an interdomain routing system that guarantees the loop-free exchange of routing information between separate autonomous systems.

An MPLS VPN with inter-autonomous system support allows a service provider to provide to customers scalable Layer 3 VPN services, such as web hosting, application hosting, interactive learning, electronic commerce, and telephony service. A VPN service provider supplies a secure, IP-based network that shares resources on one or more physical networks.

The primary function of a EBGP is to exchange network reachability information between autonomous systems, including information about the list of autonomous system routes. The autonomous systems use EGBP border edge routers to distribute the routes, which include label switching information. Each border edge router rewrites the next-hop and MPLS labels. See the section ["Routing Between](#page-2-0)  [Autonomous Systems"](#page-2-0) for more information.

Inter-autonomous system configurations supported in an MPLS VPN can include:

- **•** Interprovider VPN—MPLS VPNs that include two or more autonomous systems, connected by separate border edge routers. The autonomous systems exchange routes using EBGP. No interior gateway protocol (IGP) or routing information is exchanged between the autonomous systems.
- **•** BGP Confederations—MPLS VPNs that divide a single autonomous system into multiple sub-autonomous systems, and classify them as a single, designated confederation. The network recognizes the confederation as a single autonomous system. The peers in the different autonomous systems communicate over EBGP sessions; however, they can exchange route information as if they were IBGP peers.

Ι

## **Benefits**

The inter-autonomous system MPLS VPN feature provides the following benefits:

#### **Allows a VPN to Cross More Than One Service Provider Backbone**

The inter-autonomous systems for MPLS VPNs feature allows service providers, running separate autonomous systems, to jointly offer MPLS VPN services to the same end customer. A VPN can begin at one customer site and traverse different VPN service provider backbones before arriving at another site of the same customer. Previous MPLS VPN could only traverse a single BGP autonomous system service provider backbone. The inter-autonomous system feature allows multiple autonomous systems to form a continuous (and seamless) network between customer sites of a service provider.

### **Allows a VPN to Exist in Different Areas**

The inter-autonomous systems for MPLS VPNs feature allows a service provider to create a VPN in different geographic areas. Having all VPN traffic flow through one point (between the areas) allows for better rate control of network traffic between the areas.

#### **Allows Confederations to Optimize IBGP Meshing**

The inter-autonomous systems MPLS VPNs feature can make IBGP meshing in an autonomous system more organized and manageable. You can divide an autonomous system into multiple, separate sub-autonomous systems and then classify them into a single confederation (even though the entire VPN backbone appears as a single autonomous system). This capability allows a service provider to offer MPLS VPNs across the confederation because it supports the exchange of labeled VPN-IPv4 NLRI between the sub-autonomous systems that form the confederation.

## <span id="page-2-0"></span>**Routing Between Autonomous Systems**

[Figure 1](#page-2-1) illustrates one MPLS VPN consisting of two separate autonomous systems. Each autonomous system operates under different administrative control and runs a different IGP. Service providers exchange routing information through EBGP border edge routers (ASBR1, ASBR2).

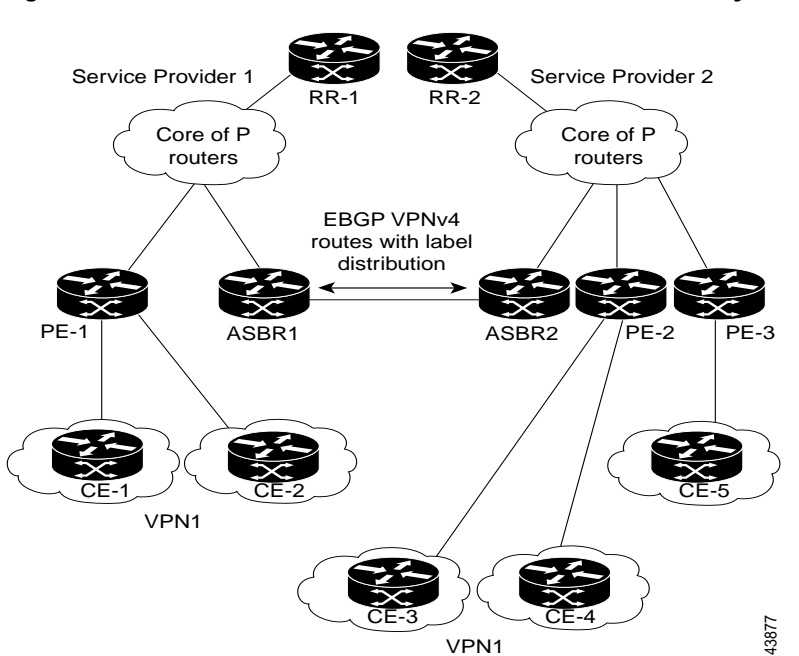

#### <span id="page-2-1"></span>*Figure 1 EBGP Connection Between Two Autonomous Systems*

This configuration uses the following process to transmit information:

- **Step 1** The provider edge router (PE-1) assigns a label for a route before distributing that route. The PE router uses the multiprotocol extensions of BGP to transmit label mapping information. The PE router distributes the route as an VPN-IPv4 address. The address label and the VPN identifier are encoded as part of the NLRI.
- **Step 2** The two route reflectors (RR-1 and RR-2) reflect VPN-IPv4 internal routes within the autonomous system. The autonomous systems' border edge routers (ASBR1 and ASBR2) advertise the VPN-IPv4 external routes.
- **Step 3** The EBGP border edge router (ASBR1) redistributes the route to the next autonomous system (ASBR2). ASBR1 specifies its own address as the value of the EBGP next hop attribute and assigns a new label. The address ensures the following:
	- That the next hop router is always reachable in the service provider (P) backbone network.
	- **•** That the label assigned by the distributing router is properly interpreted. (The label associated with a route must be assigned by the corresponding next hop router.)
- **Step 4** The EBGP border edge router (ASBR2) redistributes the route in one of the following ways, depending on its configuration:
	- If the IBGP neighbors are configured with the **neighbor next-hop-self** command, ASBR2 changes the next hop address of updates received from the EBGP peer, then forwards it on.
	- If the IBGP neighbors are not configured with the **neighbor next-hop-self** command, the next hop address does not get changed. ASBR2 must propagate a host route for the EBGP peer through the IGP. To propagate the EBGP VPN-IPv4 neighbor host route, use the **redistribute connected subnets** command. The EBGP VPN-IPv4 neighbor host route is automatically installed in the routing table when the neighbor comes up. This is essential to establish the label-switched path between PE routers in different autonomous systems.

### **Exchanging VPN Routing Information**

Autonomous systems exchange VPN routing information (routes and labels) to establish connections. To control connections between autonomous systems, the PE routers and EBGP border edge routers maintain a Label Forwarding Information Base (LFIB). The LFIB manages the labels and routes that the PE routers and EBGP border edge routers receive during the exchange of VPN information.

[Figure 2](#page-4-0) illustrates the exchange of VPN route and label information between autonomous systems. The autonomous systems use the following guidelines to exchange VPN routing information:

- **•** Routing information includes:
	- **–** The destination network (N)
	- **–** The next hop field associated with the distributing router
	- **–** A local MPLS label (L)
- **•** An RD1: route distinguisher is part of a destination network address to make the VPN-IPv4 route globally unique in the VPN service provider environment.
- **•** The ASBRs are configured to change the next hop (next-hop-self) when sending VPN-IPv4 NLRIs to the IBGP neighbors. Therefore, the ASBRs must allocate a new label when they forward the NLRI to the IBGP neighbors.

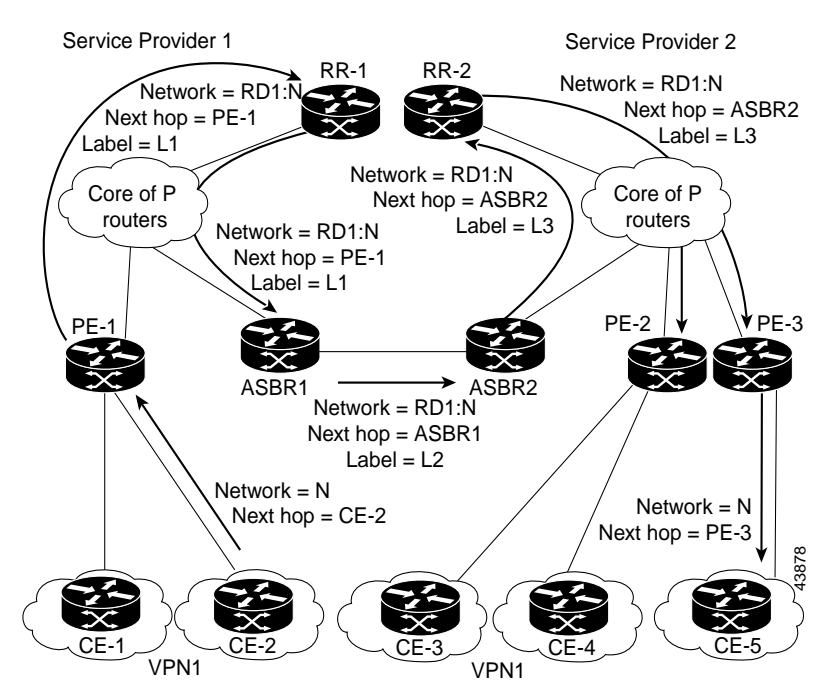

### <span id="page-4-0"></span>*Figure 2 Exchanging Routes and Labels Between Autonomous Systems in an Interprovider VPN Network*

[Figure 3](#page-4-1) illustrates the exchange of VPN route and label information between autonomous systems. The only difference is that ASBR2 is configured with the **redistribute connected** command, which propagates the host routes to all PEs. The **redistribute connected** command is necessary because ASBR2 is not the configured to change the next hop address.

#### <span id="page-4-1"></span>*Figure 3 Exchanging Routes and Labels Between Autonomous Systems in an Interprovider VPN Network*

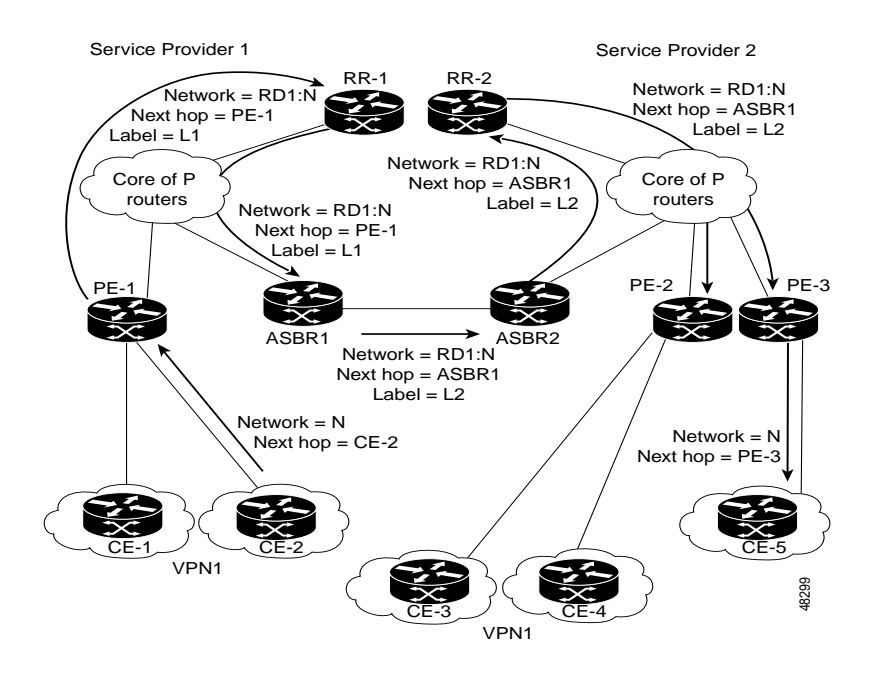

 $\mathbf I$ 

### **Packet Forwarding**

[Figure 4](#page-5-0) illustrates how packets are forwarded between autonomous systems in an interprovider network using the following packet forwarding method.

Packets are forwarded to their destination by means of MPLS. Packets use the routing information stored in the LFIB of each PE router and EBGP border edge router.

The service provider VPN backbone uses dynamic label switching to forward labels.

Each autonomous system uses standard multilevel labeling to forward packets between the edges of the autonomous system routers (for example, from CE-5 to PE-3). Between autonomous systems, only a single level of labeling is used, corresponding to the advertised route.

A data packet carries two levels of labels when traversing the VPN backbone:

- **•** The first label (IGP route label) directs the packet to the correct PE router or EBGP border edge router. (For example, the IGP label of ASBR2 points to the ASBR2 border edge router.)
- **•** The second label (VPN route label) directs the packet to the appropriate PE router or EBGP border edge router.

<span id="page-5-0"></span>*Figure 4 Forwarding Packets Between Autonomous Systems in an Interprovider VPN Network*

 $\mathsf{l}$ 

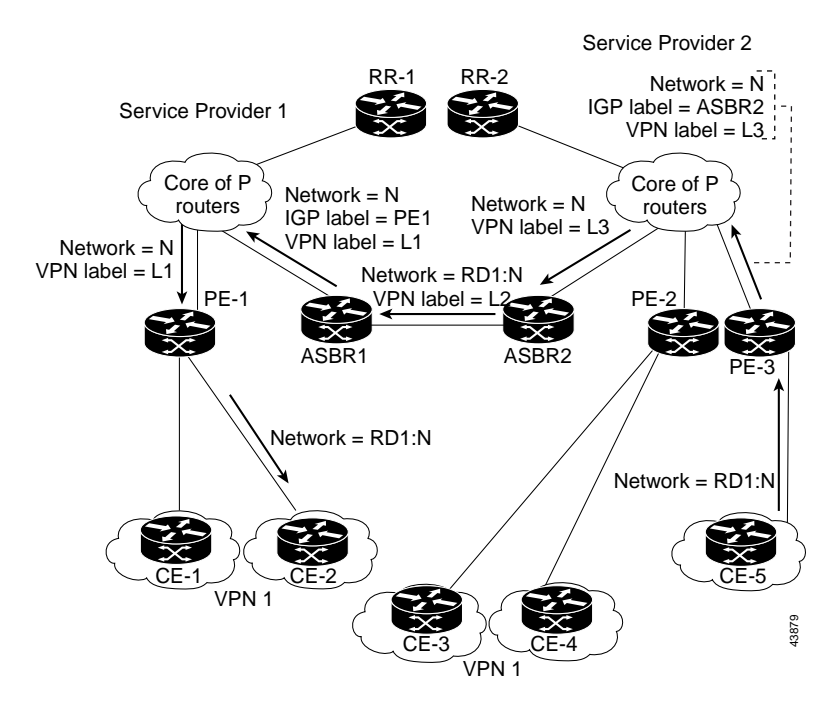

[Figure 5](#page-6-0) illustrates shows the same packet forwarding method, except the EBGP router (ASBR1) forwards the packet without reassigning it a new label.

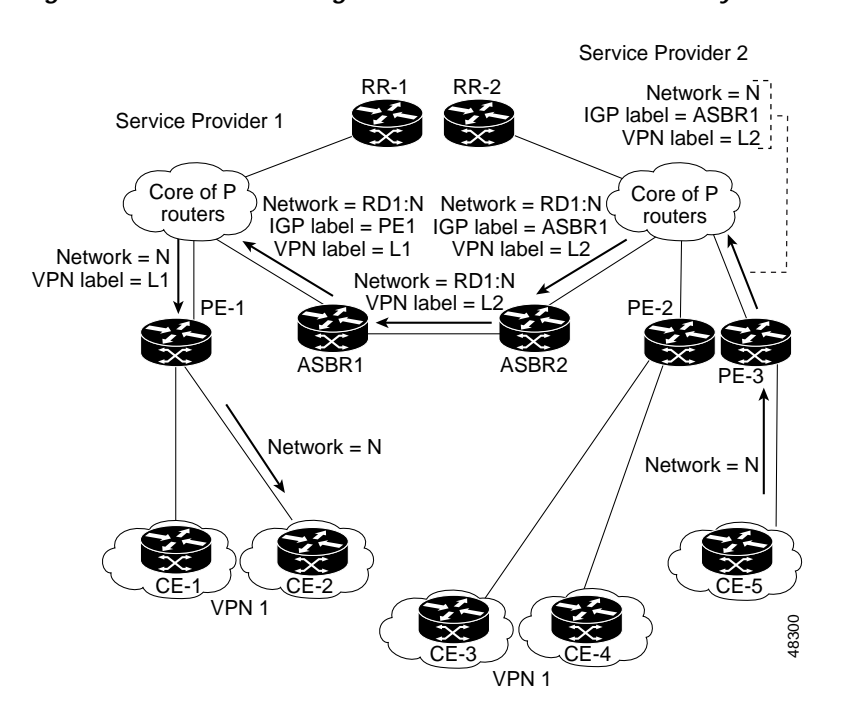

#### <span id="page-6-0"></span>*Figure 5 Forwarding Packets Between Autonomous Systems in an Interprovider VPN Network*

### **Routing Between Sub-Autonomous Systems in a Confederation**

A VPN can span service providers running in separate autonomous systems or between multiple sub-autonomous systems that have been grouped together to form a confederation.

A confederation reduces the total number of peer devices in an autonomous system. A confederation divides an autonomous system into sub-autonomous systems and assigns a confederation identifier to the autonomous systems.

In a confederation, each sub-autonomous system is fully meshed with other sub-autonomous systems. The sub-autonomous systems communicate using an IGP, such as Open Shortest Path First (OSPF) or Intermediate System-to-Intermediate System (IS-IS). Each sub-autonomous system also has an EBGP connection to the other sub-autonomous systems. The confederation EBGP (CEBGP) border edge routers forward next-hop-self addresses between the specified sub-autonomous systems. The next-hop-self address forces the BGP to use a specified address as the next hop rather than letting the protocol choose the next hop.

You can configure a confederation with separate sub-autonomous systems in two ways:

**•** You can configure a router to forward next-hop-self addresses between only the CEBGP border edge routers (both directions). The sub-autonomous systems (IBGP peers) at the sub-autonomous system border do not forward the next-hop-self address. Each sub-autonomous system runs as a single IGP domain. However, the CEBGP border edge router addresses are known in the IGP domains.

**•** You can configure a router to forward next-hop-self addresses between the CEBGP border edge routers (both directions) and within the IBGP peers at the sub-autonomous system border. Each sub-autonomous system runs as a single IGP domain but also forwards next-hop-self addresses between the PE routers in the domain. The CEBGP border edge router addresses are known in the IGP domains.

**Note** [Figure 2](#page-4-0) and [Figure 3](#page-4-1) illustrate how two autonomous systems exchange routes and forward packets. Sub-autonomous systems in a confederation use a similar method of exchanging routes and forwarding packets.

[Figure 6](#page-7-0) illustrates a typical MPLS VPN confederation configuration. In this confederation configuration:

- **•** The two CEBGP border edge routers exchange VPN-IPv4 addresses with labels between the two sub-autonomous systems.
- **•** The distributing router changes the next-hop addresses and labels and uses a next-hop-self address.
- **•** IGP-1 and IGP-2 know the addresses of CEBGP-1 and CEBGP-2.

#### <span id="page-7-0"></span>*Figure 6 EBGP Connection Between Two Sub-Autonomous Systems in a Confederation*

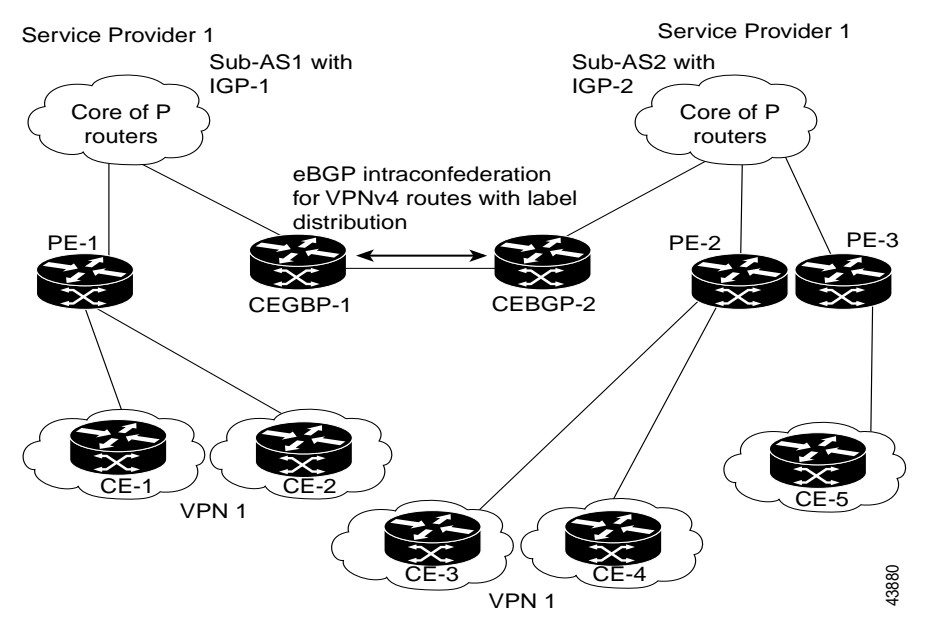

In this confederation configuration:

- **•** CEBGP border edge routers function as neighboring peers between the sub-autonomous systems. The sub-autonomous systems use EBGP to exchange route information.
- **•** Each CEBGP border edge router (CEBGP-1, CEBGP-2) assigns a label for the route before distributing the route to the next sub-autonomous system. The CEBGP border edge router distributes the route as an VPN-IPv4 address by using the multiprotocol extensions of BGP. The label and the VPN identifier are encoded as part of the NLRI.
- **•** Each PE and CEBGP border edge router assigns its own label to each VPN-IPv4 address prefix before redistributing the routes. The CEBGP border edge routers exchange VPN-IPv4 addresses with the labels. The next-hop-self address is included in the label (as the value of the EBGP next-hop

 $\mathsf{l}$ 

attribute). Within the sub-autonomous systems, the CEBGP border edge router address is distributed throughout the IBGP neighbors and the two CEBGP border edge routers are known to both confederations.

## **Restrictions**

A VPN-IPv4 eBGP session must be configured between directly connected ASBRs. Multihop VPN-IPv4 EBGP is not supported.

# **Related Features and Technologies**

The Inter-Autonomous Systems for MPLS VPNs feature is used with the VPN capabilities of MPLS. MPLS VPNs were introduced in IOS Release 12.0(5)T.

## **Related Documents**

- **•** *[MPLS Virtual Private Networks](http://www.cisco.com/univercd/cc/td/doc/product/software/ios124/124cg/hmp_c/part20/index.htm)*
- **•** *[Cisco IOS Multiprotocol Label Switching Configuration Guide, Release 12.4](http://www.cisco.com/univercd/cc/td/doc/product/software/ios124/124cg/hmp_c/index.htm)*
- **•** IETF draft *Capabilities Negotiation with BGP-4:* draft-ietf-idr-bgp4-cap-neg-02.txt
- **•** IETF draft *Extended Community Attributes:* draft-ramachandra-bgp-ext-communities-01.txt

# <span id="page-8-0"></span>**Supported Platforms**

The following router platforms are supported at the service provider edge:

- **•** Cisco 3600 series
- **•** Cisco 4500 series
- **•** Cisco 7200 series
- **•** Cisco 7500 series
- **•** Cisco 10000 series

# <span id="page-8-1"></span>**Supported Standards, MIBs, and RFCs**

#### **MIBs**

No new or modified MIBs are supported by this feature.

### **RFCs**

 $\mathbf I$ 

- **•** RFC 1771, *A Border Gateway Protocol 4*
- **•** RFC 1965, *Autonomous System Confederation for BGP*
- **•** RFC 1164, *Application of the Border Gateway Protocol in the Internet*
- **•** RFC 2283, *Multiprotocol Extensions for BGP-4*

**•** RFC 2547, *BGP/MPLS VPNs*

#### **Standards**

No new or modified standards are supported by this feature.

# <span id="page-9-0"></span>**Prerequisites**

The network must be properly configured for MPLS VPN operation before you configure inter-autonomous systems. Refer to the following documents for MPLS VPN network configuration details:

- **•** *[MPLS Virtual Private Networks](http://www.cisco.com/univercd/cc/td/doc/product/software/ios124/124cg/hmp_c/part20/index.htm)*
- **•** *[Cisco IOS Multiprotocol Label Switching Configuration Guide, Release 12.4](http://www.cisco.com/univercd/cc/td/doc/product/software/ios124/124cg/hmp_c/index.htm)*

# <span id="page-9-1"></span>**Configuration Tasks**

To configure the exchange of VPN-IPv4 addresses between two or more autonomous systems or sub-autonomous systems in a confederation, perform the following tasks:

- **•** [Configuring EBGP Routing for the Exchange of VPN Routes Between Autonomous Systems](#page-10-0)
- **•** [Configuring EBGP Routing for the Exchange of VPN Routes Between Sub-Autonomous Systems](#page-11-0)  [in a Confederation](#page-11-0)
- **•** [Displaying VPN-IPv4 LFIB Entries](#page-12-0)

### **Before You Begin**

Before you configure EBGP routing between autonomous systems or sub-autonomous systems in an MPLS VPN, ensure that you have properly configured all MPLS VPN routing instances and sessions. The configuration tasks outlined in this section build from those configuration tasks.

Perform (as appropriate to the existing network configuration) the following tasks as described in the *Cisco IOS Switching Services Configuration Guide* (the "Configuring Multiprotocol Label Switching" chapter).

- **•** Define VPN routing instances
- **•** Configure BGP routing sessions in the service provider (P) network
- **•** Configure PE to PE routing sessions in the service provider (P) network
- **•** Configure BGP PE to CE routing sessions

# <span id="page-10-0"></span>**Configuring EBGP Routing for the Exchange of VPN Routes Between Autonomous Systems**

Use the following procedure to configure an EBGP border edge router in an autonomous system to exchange VPN routes with another autonomous system.

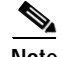

 $\Gamma$ 

**Note** Issue the **redistribute connected subnets** command in the IGP configuration portion of the router to propagate host routes for VPN-IPv4 EBGP neighbors to other routers and provider edge routers. Alternatively, you can specify the next-hop-self address when you configure IBGP neighbors.

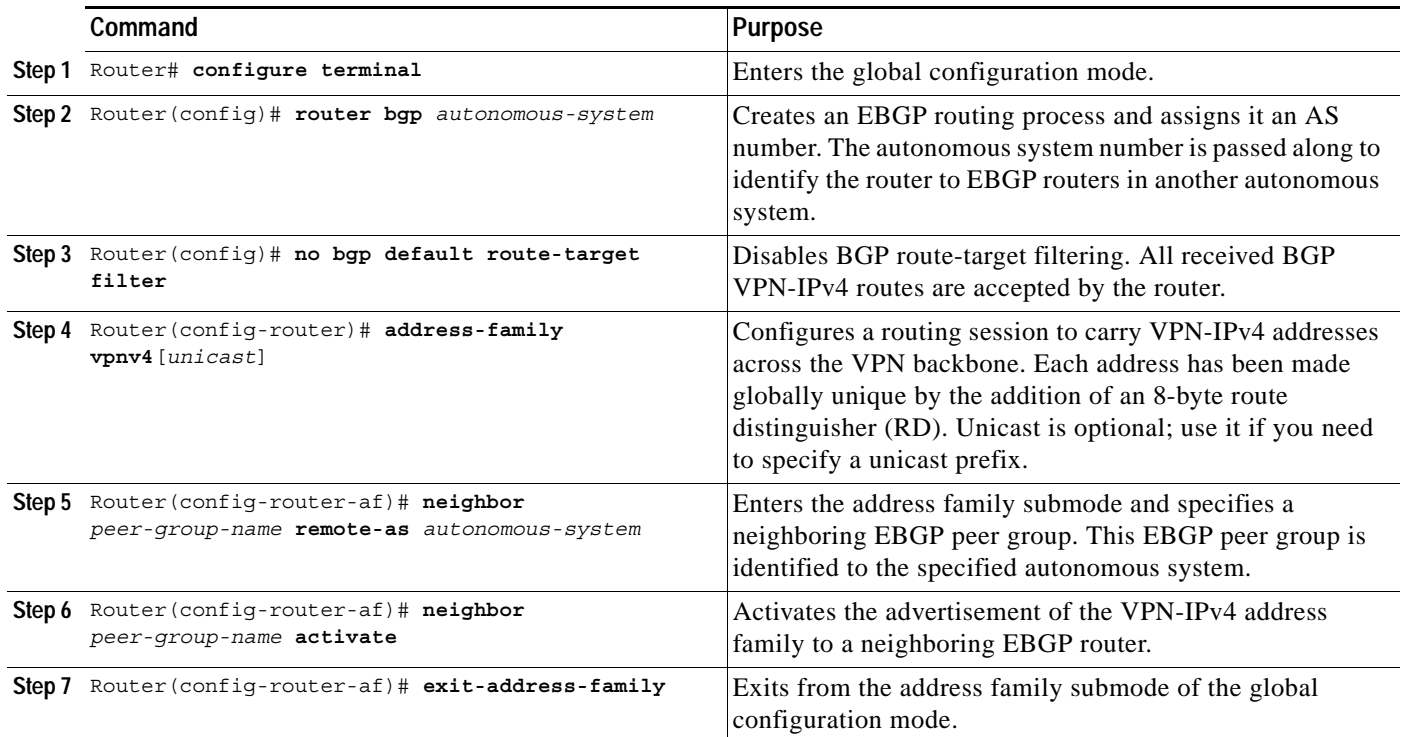

# <span id="page-11-0"></span>**Configuring EBGP Routing for the Exchange of VPN Routes Between Sub-Autonomous Systems in a Confederation**

Use the following procedure to configure EBGP border edge router in a confederation to exchange VPN routes with another sub-autonomous system.

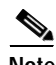

- **Note •** To ensure that the host routes for VPN-IPv4 EBGP neighbors are propagated (by means of the IGP) to the other routers and provider edge routers, specify the **redistribute connected** command in the IGP configuration portion of the CEBGP router. If you are using OSPF, make sure that the OSPF process is not enabled on the CEBGP interface where the "redistribute connected" subnet exists.
	- **•** In this confederation, sub-autonomous system IGP domains must know the addresses of CEBGP-1 and CEBGP-2. If you do not specify a next-hop-self address as part of the router configuration, ensure that the addresses of all PE routers in the sub-autonomous system are distributed throughout the network, not just the addresses of CEBGP-1 and CEBGP-2

ו

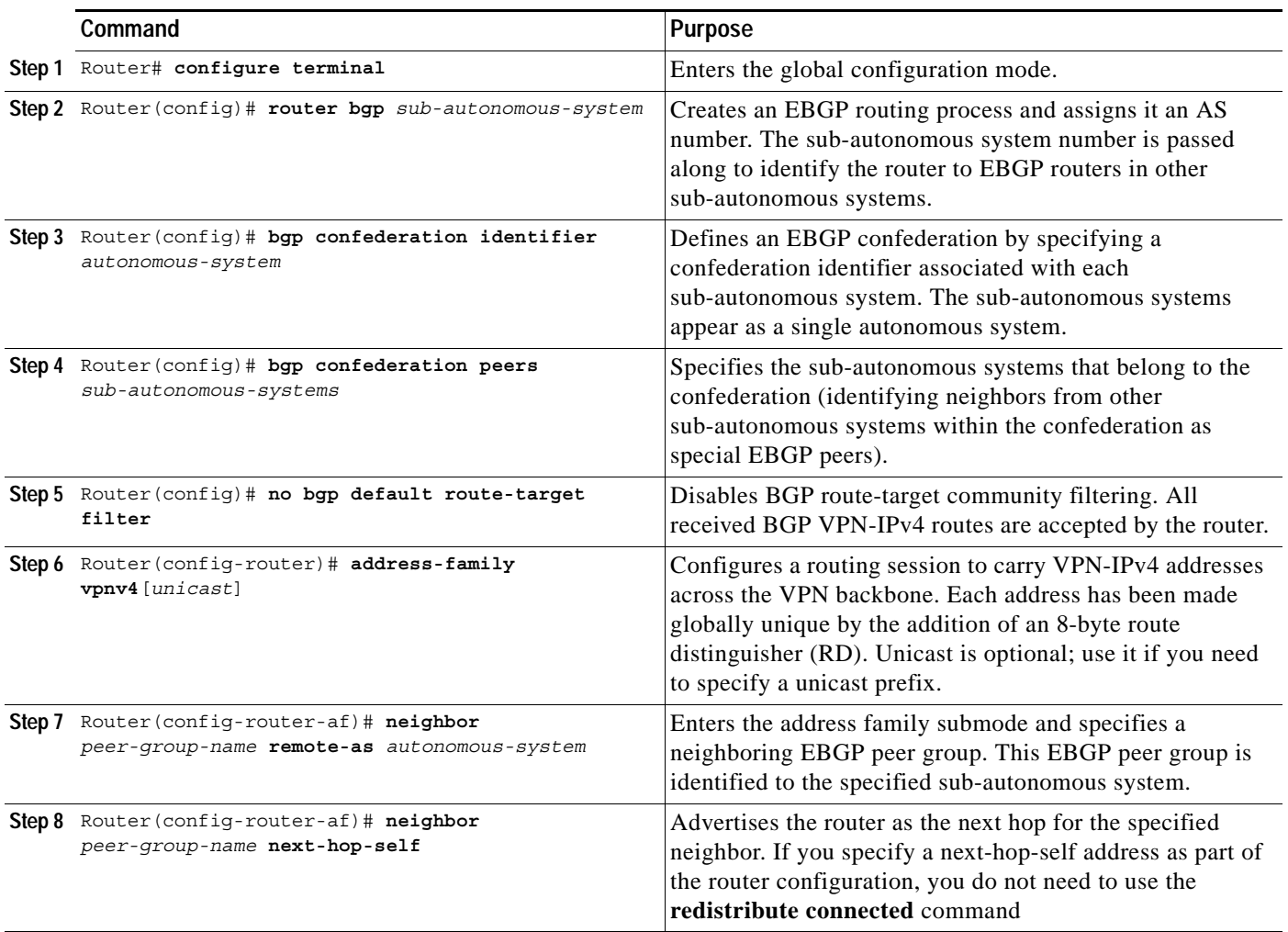

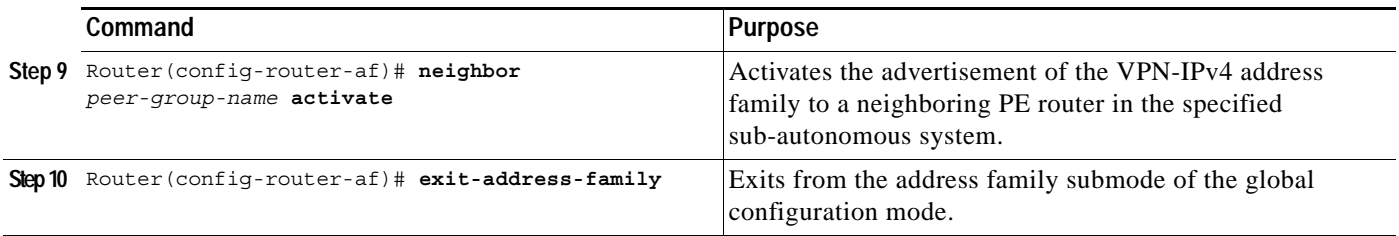

# <span id="page-12-0"></span>**Displaying VPN-IPv4 LFIB Entries**

Use the following procedure to display the VPN-IPv4 Label Forwarding Information Base (LFIB) entries at the border edge routers in the autonomous systems:

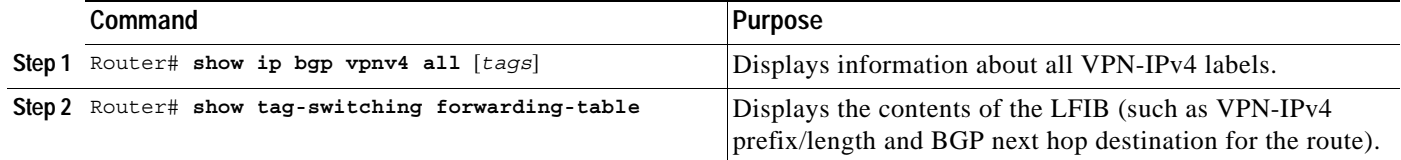

The following is an example of how the VPN-IPv4 LFIB entries appear when you use the **show tag-switching forwarding-table** privileged EXEC command:

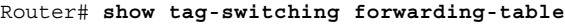

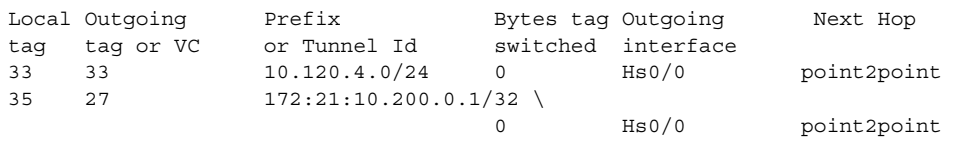

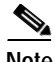

 $\Gamma$ 

**Note** In this example, the Prefix field appears as a VPN-IPv4 route distinguisher (RD), plus the prefix. If the value is longer than the Prefix column (as illustrated in the last line of the example), the output automatically wraps onto the next line in the forwarding table to preserve column alignment.

# <span id="page-13-0"></span>**Configuration Examples**

This section provides the following configuration examples:

- **•** [Configuring EBGP Routing to Exchange VPN Routes Between Autonomous Systems](#page-13-1)
- **•** [Configuring EBGP Routing to Exchange VPN Routes Between Autonomous Systems in a](#page-20-0)  [Confederation](#page-20-0)

# <span id="page-13-1"></span>**Configuring EBGP Routing to Exchange VPN Routes Between Autonomous Systems**

The network topology in [Figure 7](#page-13-2) shows two autonomous systems, which are configured as follows:

- **•** Autonomous system 1 (AS1) includes PE1, P1, EBGP1. The IGP is OSPF.
- **•** Autonomous system 2 (AS2) includes PE2, P2, EBGP2. The IGP is ISIS.
- **•** CE1 and CE2 belongs to the same VPN, which is called VPN1.
- **•** The P routers are route reflectors.
- **•** EBGP1 is configured with the **redistribute connected subnets** command.
- **•** EBGP2 is configured with the **neighbor next-hop-self** command.

<span id="page-13-2"></span>*Figure 7 Configuring Two Autonomous Systems*

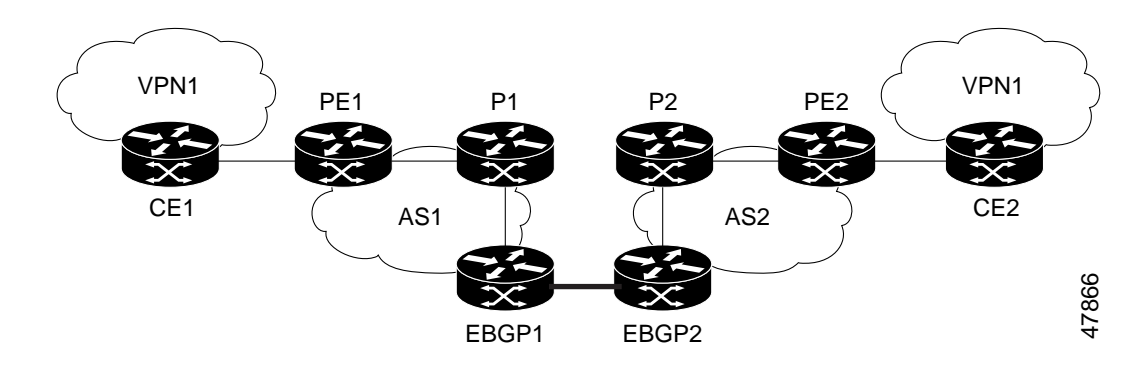

Ι

### **Configuration for Autonomous System 1, CE1**

### CE1: Burlington

```
! 
interface Loopback1 
      ip address 10.0.0.6 255.255.255.255 
! 
interface Serial1/3 
      description Veritas 
      no ip address 
      encapsulation frame-relay 
      frame-relay intf-type dce 
! 
interface Serial1/3.1 point-to-point 
      description Veritas 
      ip address 10.6.2.1 255.255.255.252 
      frame-relay interface-dlci 22
```

```
! 
router ospf 1 
      network 10.0.0.0 0.255.255.255 area 0
```
### **Configuration for Autonomous System 1, PE1**

```
PE1: Veritas 
! 
ip cef 
! 
ip vrf V1 
      rd 1:105 
      route-target export 1:100 
      route-target import 1:100 
! 
interface Serial0/0 
      description Burlington 
      no ip address 
      encapsulation frame-relay 
      no fair-queue 
      clockrate 2000000 
! 
interface Serial0/0.3 point-to-point 
      description Burlington 
      ip vrf forwarding V1 
      ip address 10.6.2.2 255.255.255.252 
      frame-relay interface-dlci 22 
! 
interface Ethernet0/1 
      description Vermont 
      ip address 172.16.2.5 255.255.255.0 
      tag-switching ip 
! 
router ospf 1 
      log-adjacency-changes 
      network 172.16.0.0 0.255.255.255 area 0 
! 
router ospf 10 vrf V1 
      log-adjacency-changes 
      redistribute bgp 1 metric 100 subnets 
      network 10.0.0.0 0.255.255.255 area 0 
! 
router bgp 1 
      no synchronization 
      neighbor R peer-group 
      neighbor R remote-as 1 
      neighbor R update-source Loopback0 
      neighbor 172.16.0.2 peer-group R 
      no auto-summary 
  ! 
  address-family ipv4 vrf V1 
      redistribute ospf 10 
      no auto-summary 
      no synchronization 
      exit-address-family 
  ! 
  address-family vpnv4 
      neighbor R activate 
      neighbor R send-community extended 
      neighbor 172.16.0.2 peer-group R 
      no auto-summary 
      exit-address-family
```
### **Configuration for Autonomous System 1, P1**

```
P1: Vermont 
! 
ip cef 
! 
interface Loopback0 
      ip address 172.16.0.2 255.255.255.255 
! 
interface Ethernet0/1 
      description Ogunquit 
      ip address 172.17.1.1 255.255.255.0 
      tag-switching ip 
! 
interface FastEthernet2/0 
      description Veritas 
      ip address 172.17.2.1 255.255.255.0 
      duplex auto 
      speed auto 
      tag-switching ip 
! 
router ospf 1 
      log-adjacency-changes 
      network 172.16.0.0 0.255.255.255 area 0 
! 
router bgp 1 
      no synchronization 
      bgp log-neighbor-changes 
      neighbor R peer-group 
      neighbor R remote-as 1 
      neighbor R update-source Loopback0 
      neighbor R route-reflector-client 
      neighbor 172.16.0.4 peer-group R 
      neighbor 172.16.0.5 peer-group R 
  ! 
  address-family vpnv4 
      neighbor R activate 
      neighbor R route-reflector-client 
      neighbor R send-community extended 
      neighbor 172.16.0.4 peer-group R 
      neighbor 172.16.0.5 peer-group R 
      exit-address-family
```
### **Configuration for Autonomous System 1, EBGP1**

```
EBGP1: Ogunquit 
! 
ip cef 
! 
interface Loopback0 
      ip address 172.16.0.4 255.255.255.255 
! 
interface Ethernet0/1 
      description Vermont 
      ip address 172.17.1.40 255.255.255.0 
      tag-switching ip 
! 
interface ATM1/0 
      description Lowell 
      no ip address 
      no atm scrambling cell-payload 
      no atm ilmi-keepalive
```

```
! 
interface ATM1/0.1 point-to-point 
      description Lowell 
      ip address 10.12.0.1 255.255.255.252 
      pvc 1/100 
! 
router ospf 1 
      log-adjacency-changes 
      redistribute connected subnets 
      network 172.16.0.0 0.255.255.255 area 0 
! 
router bgp 1 
      no synchronization 
      no bgp default route-target filter 
      bgp log-neighbor-changes 
      neighbor R peer-group 
      neighbor R remote-as 1 
      neighbor R update-source Loopback0 
      neighbor 10.12.0.2 remote-as 2 
      neighbor 172.16.0.2 peer-group R 
      no auto-summary 
  ! 
  address-family vpnv4 
      neighbor R activate 
      neighbor R send-community extended 
      neighbor 10.12.0.2 activate 
      neighbor 10.12.0.2 send-community extended 
      neighbor 172.16.0.2 peer-group R 
      no auto-summary 
      exit-address-family
```
### **Configuration for Autonomous System 2, EBGP2**

```
EBGP2: Lowell 
! 
ip cef 
! 
ip vrf V1 
      rd 2:103 
      route-target export 1:100 
      route-target import 1:100 
! 
interface Loopback0 
      ip address 192.168.0.3 255.255.255.255 
      ip router isis 
! 
interface Loopback1 
      ip vrf forwarding V1 
      ip address 10.0.0.3 255.255.255.255 
! 
interface Serial0/0 
      description Littleton 
      no ip address 
      encapsulation frame-relay 
      load-interval 30 
      no fair-queue 
      clockrate 2000000 
! 
interface Serial0/0.2 point-to-point 
      description Littleton 
      ip unnumbered Loopback0 
      ip router isis
```

```
 tag-switching ip 
      frame-relay interface-dlci 23 
! 
interface ATM1/0 
      description Ogunquit 
     no ip address 
     atm clock INTERNAL 
      no atm scrambling cell-payload 
      no atm ilmi-keepalive 
! 
interface ATM1/0.1 point-to-point 
      description Ogunquit 
      ip address 10.12.0.2 255.255.255.252 
     pvc 1/100 
! 
router isis 
     net 49.0002.0000.0000.0003.00 
! 
router bgp 2 
     no synchronization 
      no bgp default route-target filter 
      bgp log-neighbor-changes 
      neighbor 10.12.0.1 remote-as 1 
      neighbor 192.168.0.8 remote-as 2 
      neighbor 192.168.0.8 update-source Loopback0 
      neighbor 192.168.0.8 next-hop-self 
  ! 
address-family ipv4 vrf V1 
      redistribute connected 
      no auto-summary 
     no synchronization 
      exit-address-family 
  ! 
address-family vpnv4 
     neighbor 10.12.0.1 activate 
      neighbor 10.12.0.1 send-community extended 
      neighbor 192.168.0.8 activate 
      neighbor 192.168.0.8 next-hop-self 
      neighbor 192.168.0.8 send-community extended 
      exit-address-family
```
### **Configuration for Autonomous System 2, P2**

```
P2: Littleton 
! 
ip cef 
! 
ip vrf V1 
      rd 2:108 
      route-target export 1:100 
      route-target import 1:100 
! 
interface Loopback0 
      ip address 192.168.0.8 255.255.255.255 
      ip router isis 
! 
interface Loopback1 
      ip vrf forwarding V1 
      ip address 10.0.0.8 255.255.255.255 
! 
interface FastEthernet0/0 
      description Pax
```

```
 ip address 192.168.1.2 255.255.255.0 
      ip router isis 
      tag-switching ip 
! 
interface Serial5/0 
      description Lowell 
      no ip address 
      encapsulation frame-relay 
      frame-relay intf-type dce 
! 
interface Serial5/0.1 point-to-point 
      description Lowell 
      ip unnumbered Loopback0 
      ip router isis 
      tag-switching ip 
      frame-relay interface-dlci 23 
! 
router isis 
      net 49.0002.0000.0000.0008.00 
! 
router bgp 2 
      no synchronization 
      bgp log-neighbor-changes 
      neighbor R peer-group 
      neighbor R remote-as 2 
      neighbor R update-source Loopback0 
      neighbor R route-reflector-client 
      neighbor 192.168.0.3 peer-group R 
      neighbor 192.168.0.9 peer-group R 
  ! 
  address-family ipv4 vrf V1 
      redistribute connected 
      no auto-summary 
      no synchronization 
      exit-address-family 
  ! 
  address-family vpnv4 
      neighbor R activate 
      neighbor R route-reflector-client 
      neighbor R send-community extended 
      neighbor 192.168.0.3 peer-group R 
      neighbor 192.168.0.9 peer-group R 
      exit-address-family
```
### **Configuration for Autonomous System 2, PE2**

```
PE2: Pax 
! 
ip cef 
! 
ip vrf V1 
     rd 2:109 
     route-target export 1:100 
     route-target import 1:100 
! 
interface Loopback0 
      ip address 192.168.0.9 255.255.255.255 
      ip router isis 
! 
interface Loopback1 
      ip vrf forwarding V1 
      ip address 10.0.0.9 255.255.255.255
```

```
! 
interface Serial0/0 
      description Bethel 
      no ip address 
      encapsulation frame-relay 
      frame-relay intf-type dce 
      no fair-queue 
      clockrate 2000000 
! 
interface Serial0/0.1 point-to-point 
      description Bethel 
      ip vrf forwarding V1 
      ip unnumbered Loopback1 
      frame-relay interface-dlci 24 
! 
interface FastEthernet0/1 
      description Littleton 
      ip address 192.168.1.1 255.255.255.0 
      ip router isis 
      tag-switching ip 
! 
router ospf 10 vrf V1 
      log-adjacency-changes 
      redistribute bgp 2 subnets 
      network 10.0.0.0 0.255.255.255 area 0 
! 
router isis 
      net 49.0002.0000.0000.0009.00 
! 
router bgp 2 
      no synchronization 
      bgp log-neighbor-changes 
      neighbor 192.168.0.8 remote-as 2 
      neighbor 192.168.0.8 update-source Loopback0 
  ! 
address-family ipv4 vrf V1 
      redistribute connected 
      redistribute ospf 10 
      no auto-summary 
      no synchronization 
      exit-address-family 
      address-family vpnv4 
      neighbor 192.168.0.8 activate 
      neighbor 192.168.0.8 send-community extended 
      exit-address-family
```
### **Configuration for Autonomous System 2, CE2**

```
CE2: Bethel 
! 
interface Loopback0 
      ip address 10.0.0.11 255.255.255.255 
! 
interface Serial0 
      description Pax 
      no ip address 
      encapsulation frame-relay 
      no fair-queue 
      clockrate 2000000 
! 
interface Serial0.1 point-to-point 
      description Pax
```

```
 ip unnumbered Loopback0 
      frame-relay interface-dlci 24 
! 
router ospf 1 
      network 10.0.0.0 0.255.255.255 area 0
```
# <span id="page-20-0"></span>**Configuring EBGP Routing to Exchange VPN Routes Between Autonomous Systems in a Confederation**

The network topology in [Figure 8](#page-20-1) shows a single internet service provider (ISP), which is partitioning the backbone with confederations. The AS number of the provider is 100. The two autonomous systems run their own IGPs and are configured as follows:

- **•** Autonomous system 1 (AS1) includes PE1, P1, EBGP1. The IGP is OSPF.
- **•** Autonomous system 2 (AS2) includes PE2, P2, EBGP2. The IGP is ISIS.
- **•** CE1 and CE2 belongs to the same VPN, which is called VPN1.
- **•** The P routers are route reflectors.
- **•** EBGP1 is configured with the **redistribute connected subnets** command.
- **•** EBGP2 is configured with the **neighbor next-hop-self** command.

<span id="page-20-1"></span>*Figure 8 Configuring Two Autonomous Systems in a Confederation*

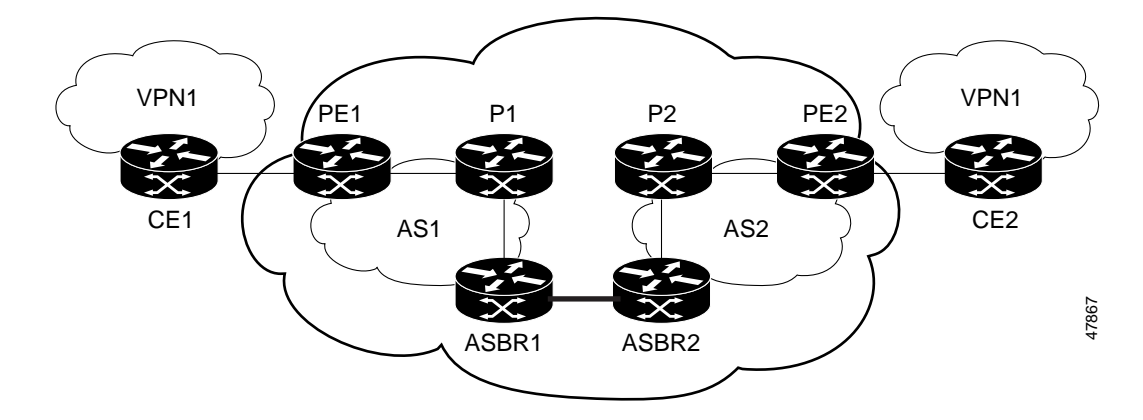

### **Configuration for Autonomous System 1, CE1**

```
CE1: Burlington 
! 
interface Loopback1 
      ip address 10.0.0.6 255.255.255.255 
! 
interface Serial1/3 
      description Veritas 
      no ip address 
      encapsulation frame-relay 
      frame-relay intf-type dce 
! 
interface Serial1/3.1 point-to-point 
      description Veritas
```

```
 ip address 10.6.2.1 255.255.255.252 
      frame-relay interface-dlci 22 
! 
router ospf 1 
      network 10.0.0.0 0.255.255.255 area 0
```
### **Configuration for Autonomous System 1, PE1**

```
PE1: Veritas 
! 
ip cef 
! 
ip vrf V1 
      rd 1:105 
      route-target export 1:100 
      route-target import 1:100 
! 
interface Serial0/0 
      description Burlington 
      no ip address 
      encapsulation frame-relay 
      no fair-queue 
      clockrate 2000000 
! 
interface Serial0/0.3 point-to-point 
      description Burlington 
      ip vrf forwarding V1 
      ip address 10.6.2.2 255.255.255.252 
      frame-relay interface-dlci 22 
! 
interface Ethernet0/1 
      description Vermont 
      ip address 172.16.2.5 255.255.255.0 
      tag-switching ip 
! 
router ospf 1 
      log-adjacency-changes 
      network 172.16.0.0 0.255.255.255 area 0 
! 
router ospf 10 vrf V1 
      log-adjacency-changes 
      redistribute bgp 1 metric 100 subnets 
      network 172.16.0.0 0.255.255.255 area 0 
! 
router bgp 1 
   no synchronization 
    bgp confederation identifier 100 
   bgp confederation identifier 100 
   neighbor R peer-group 
    neighbor R remote-as 1 
    neighbor R update-source Loopback0 
    neighbor 172.16.0.2 peer-group R 
   no auto-summary 
  ! 
  address-family ipv4 vrf V1 
      redistribute ospf 10 
      no auto-summary 
      no synchronization 
      exit-address-family 
  ! 
  address-family vpnv4 
      neighbor R activate
```

```
 neighbor R send-community extended 
 neighbor 172.16.0.2 peer-group R 
 no auto-summary 
 exit-address-family
```
### **Configuration for Autonomous System 1, P1**

```
P1: Vermont 
! 
ip cef 
! 
interface Loopback0 
      ip address 172.16.0.2 255.255.255.255 
! 
interface Ethernet0/1 
          description Ogunquit 
          ip address 172.17.1.1 255.255.255.0 
          tag-switching ip 
! 
interface FastEthernet2/0 
      description Veritas 
      ip address 172.17.2.1 255.255.255.0 
      duplex auto 
      speed auto 
      tag-switching ip 
! 
router ospf 1 
      log-adjacency-changes 
      network 172.16.0.0 0.255.255.255 area 0 
! 
router bgp 1 
    no synchronization 
    bgp log-neighbor-changes 
    bgp confederation identifier 100 
    neighbor R peer-group 
    neighbor R remote-as 1 
    neighbor R update-source Loopback0 
    neighbor R route-reflector-client 
    neighbor 172.16.0.4 peer-group R 
    neighbor 172.16.0.5 peer-group R 
  ! 
  address-family vpnv4 
      neighbor R activate 
      neighbor R route-reflector-client 
      neighbor R send-community extended 
      neighbor 172.16.0.4 peer-group R 
      neighbor 172.16.0.5 peer-group R 
      exit-address-family
```
### **Configuration for Autonomous System 1, EBGP1**

```
EBGP1: Ogunquit 
! 
ip cef 
! 
interface Loopback0 
      ip address 172.16.0.4 255.255.255.255 
! 
interface Ethernet0/1 
      description Vermont 
      ip address 172.17.1.40 255.255.255.0
```

```
 tag-switching ip 
! 
interface ATM1/0 
     description Lowell 
      no ip address 
     no atm scrambling cell-payload 
     no atm ilmi-keepalive 
! 
interface ATM1/0.1 point-to-point 
      description Lowell 
      ip address 10.12.0.1 255.255.255.252 
      pvc 1/100 
! 
router ospf 1 
      log-adjacency-changes 
      redistribute connected subnets 
     network 172.16.0.0 0.255.255.255 area 0 
! 
router bgp 1 
    no synchronization 
    no bgp default route-target filter 
   bgp log-neighbor-changes 
    bgp confederation identifier 100 
    bgp confederation peers 1 
    neighbor R peer-group 
    neighbor R remote-as 1 
    neighbor R update-source Loopback0 
    neighbor 10.12.0.2 remote-as 2 
    neighbor 10.12.0.2 next-hop-self 
    neighbor 172.16.0.2 peer-group R 
   no auto-summary 
  ! 
  address-family vpnv4 
    neighbor R activate 
    neighbor R send-community extended 
    neighbor 10.12.0.2 activate 
    neighbor 10.12.0.2 next-hop-self 
    neighbor 10.12.0.2 send-community extended 
    neighbor 172.16.0.2 peer-group R 
    no auto-summary 
    exit-address-family
```
### **Configuration for Autonomous System 2, EBGP2**

```
EBGP2: Lowell 
! 
ip cef 
! 
ip vrf V1 
      rd 2:103 
      route-target export 1:100 
      route-target import 1:100 
! 
interface Loopback0 
      ip address 192.168.0.3 255.255.255.255 
      ip router isis 
! 
interface Loopback1 
      ip vrf forwarding V1 
      ip address 10.0.0.3 255.255.255.255 
! 
interface Serial0/0
```

```
 description Littleton 
      no ip address 
      encapsulation frame-relay 
      load-interval 30 
      no fair-queue 
      clockrate 2000000 
! 
interface Serial0/0.2 point-to-point 
      description Littleton 
      ip unnumbered Loopback0 
      ip router isis 
      tag-switching ip 
      frame-relay interface-dlci 23 
! 
interface ATM1/0 
      description Ogunquit 
      no ip address 
      atm clock INTERNAL 
      no atm scrambling cell-payload 
      no atm ilmi-keepalive 
! 
interface ATM1/0.1 point-to-point 
      description Ogunquit 
      ip address 10.12.0.2 255.255.255.252 
      pvc 1/100 
! 
router isis 
     net 49.0002.0000.0000.0003.00 
! 
router bgp 2 
    no synchronization 
    no bgp default route-target filter 
    bgp log-neighbor-changes 
    bgp confederation identifier 100 
    bgp confederation peers 1 
    neighbor 10.12.0.1 remote-as 1 
    neighbor 10.12.0.1 next-hop-self 
    neighbor 192.168.0.8 remote-as 2 
    neighbor 192.168.0.8 update-source Loopback0 
    neighbor 192.168.0.8 next-hop-self 
  ! 
address-family ipv4 vrf V1 
     redistribute connected 
     no auto-summary 
     no synchronization 
      exit-address-family 
  ! 
address-family vpnv4 
    neighbor 10.12.0.1 activate 
    neighbor 10.12.0.1 next-hop-self 
    neighbor 10.12.0.1 send-community extended 
    neighbor 192.168.0.8 activate 
    neighbor 192.168.0.8 next-hop-self 
    neighbor 192.168.0.8 send-community extended 
    exit-address-family
```
### **Configuration for Autonomous System 2, P2**

```
P2: Littleton 
! 
ip cef 
!
```

```
ip vrf V1 
     rd 2:108 
     route-target export 1:100 
      route-target import 1:100 
! 
interface Loopback0 
      ip address 192.168.0.8 255.255.255.255 
      ip router isis 
! 
interface Loopback1 
      ip vrf forwarding V1 
      ip address 10.0.0.8 255.255.255.255 
! 
interface FastEthernet0/0 
      description Pax 
      ip address 192.169.1.2 255.255.255.0 
      ip router isis 
      tag-switching ip 
! 
interface Serial5/0 
      description Lowell 
     no ip address 
      encapsulation frame-relay 
      frame-relay intf-type dce 
! 
interface Serial5/0.1 point-to-point 
      description Lowell 
      ip unnumbered Loopback0 
      ip router isis 
      tag-switching ip 
      frame-relay interface-dlci 23 
! 
router isis 
     net 49.0002.0000.0000.0008.00 
! 
router bgp 2 
    no synchronization 
    bgp log-neighbor-changes 
    bgp confederation identifier 100 
    neighbor R peer-group 
    neighbor R remote-as 2 
    neighbor R update-source Loopback0 
    neighbor R route-reflector-client 
    neighbor 192.168.0.3 peer-group R 
    neighbor 192.168.0.9 peer-group R 
  ! 
address-family ipv4 vrf V1 
      redistribute connected 
     no auto-summary 
     no synchronization 
     exit-address-family 
  ! 
address-family vpnv4 
     neighbor R activate 
      neighbor R route-reflector-client 
      neighbor R send-community extended 
      neighbor 192.168.0.3 peer-group R 
      neighbor 192.168.0.9 peer-group R 
      exit-address-family
```
### **Configuration for Autonomous System 2, PE2**

```
PE2: Pax 
! 
ip cef 
! 
ip vrf V1 
      rd 2:109 
      route-target export 1:100 
      route-target import 1:100 
! 
interface Loopback0 
      ip address 192.168.0.9 255.255.255.255 
      ip router isis 
! 
interface Loopback1 
      ip vrf forwarding V1 
      ip address 10.0.0.9 255.255.255.255 
! 
interface Serial0/0 
      description Bethel 
      no ip address 
      encapsulation frame-relay 
      frame-relay intf-type dce 
      no fair-queue 
      clockrate 2000000 
! 
interface Serial0/0.1 point-to-point 
      description Bethel 
      ip vrf forwarding V1 
      ip unnumbered Loopback1 
      frame-relay interface-dlci 24 
! 
interface FastEthernet0/1 
      description Littleton 
      ip address 192.169.1.1 255.255.255.0 
      ip router isis 
      tag-switching ip 
! 
router ospf 10 vrf V1 
      log-adjacency-changes 
      redistribute bgp 2 subnets 
      network 10.0.0.0 0.255.255.255 area 0 
! 
router isis 
      net 49.0002.0000.0000.0009.00 
! 
router bgp 2 
   no synchronization 
    bgp log-neighbor-changes 
    bgp confederation identifier 100 
    neighbor 192.168.0.8 remote-as 2 
    neighbor 192.168.0.8 update-source Loopback0 
  ! 
  address-family ipv4 vrf V1 
      redistribute connected 
      redistribute ospf 10 
      no auto-summary 
      no synchronization 
      exit-address-family 
      address-family vpnv4 
      neighbor 192.168.0.8 activate 
      neighbor 192.168.0.8 send-community extended
```
exit-address-family

### **Configuration for Autonomous System 2, CE2**

```
CE2: Bethel 
! 
interface Loopback0 
     ip address 10.0.0.11 255.255.255.255 
! 
interface Serial0 
     description Pax 
     no ip address 
     encapsulation frame-relay 
     no fair-queue 
     clockrate 2000000 
! 
interface Serial0.1 point-to-point 
     description Pax 
     ip unnumbered Loopback0 
     frame-relay interface-dlci 24 
! 
router ospf 1 
     network 10.0.0.0 0.255.255.255 area 0
```
 $\mathbf I$ 

# <span id="page-28-0"></span>**Command Reference**

 $\overline{\phantom{a}}$ 

This section documents the **[bgp default route-target filter](#page-29-0)** command. All other commands used with this feature are described in the following Cisco IOS documentation:

- **•** *[MPLS Virtual Private Networks](http://www.cisco.com/univercd/cc/td/doc/product/software/ios124/124cg/hmp_c/part20/index.htm)*
- **•** *[Cisco IOS Multiprotocol Label Switching Configuration Guide, Release 12.4](http://www.cisco.com/univercd/cc/td/doc/product/software/ios124/124cg/hmp_c/index.htm)*

# <span id="page-29-0"></span>**bgp default route-target filter**

To enable automatic Border Gateway Protocol (BGP) route-target community filtering, use the **bgp default route-target filter** command in router configuration mode. To disable automatic BGP route-target community filtering, use the **no** form of this command.

#### **bgp default route-target filter**

**no bgp default route-target filter**

- **Syntax Description** This command has no arguments or keywords.
- **Command Default** This command is enabled by default.
- **Command Modes** Router configuration

**Command History Release Modification** 12.1(5)T This command was introduced. 12.0(16)ST This command was integrated into the Cisco IOS 12.0(16)ST release. 12.0(22)S This command was integrated into the Cisco IOS 12.0(22)S release. 12.2(28)SB This command was integrated into the Cisco IOS 12.2(28)SB release.

#### **Usage Guidelines** Use the **bgp default route-target filter** command to control the distribution of Virtual Private Network (VPN) routing information through the list of VPN route-target communities.

When you use the **no** form of this command, all received VPN-IPv4 routes are accepted by the configured router. Accepting VPN-IPv4 routes is the desired behavior for a router configured as an autonomous system border edge router or as a customer edge (CE) BGP border edge router.

If you configure the router for BGP route-target community filtering, all received exterior BGP (EBGP) VPN-IPv4 routes are discarded when those routes do not contain a route-target community value that matches the import list of any configured VPN routing/forwarding instances (VRFs). This is the desired behavior for a router configured as a provider edge (PE) router.

**Note** This command is automatically disabled if a PE router is configured as a client of a common VPN-IPv4 route reflector in the autonomous system.

Ι

**Examples** In the following example, BGP route-target filtering is disabled for autonomous system 120:

router bgp 120 no bgp default route-target filter

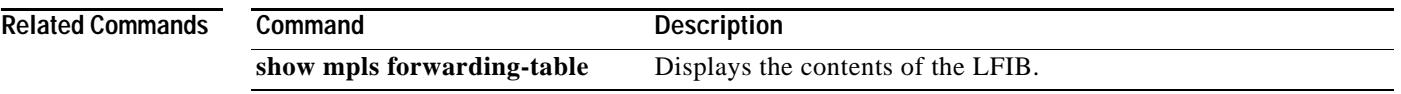

 $\mathbf{I}$ 

# <span id="page-31-0"></span>**Glossary**

**Autonomous System**—A collection of networks under a common administration sharing a common routing strategy.

**BGP**—Border Gateway Protocol. An interdomain routing protocol that exchanges network reachability information with other BGP systems (which may be within the same autonomous system or between multiple autonomous systems).

**CEBGP**—Confederation Exterior Border Gateway Protocol. A BGP between routers located within different sub-autonomous systems of a confederation. See *EBGP* and *IBGP*.

**CE router**—Customer edge router. A router that is part of a customer network and that interfaces to a provider edge (PE) router. CE routers do not recognize associated MPLS VPNs.

**Confederation**—An autonomous system divided into multiple, separate sub-autonomous systems and classified as a single unit.

**EBGP**—Exterior Border Gateway Protocol. A BGP between routers located within different autonomous systems. When two routers, located in different autonomous systems, are more than one hop away from one another, the EBGP session between the two routers is considered a multihop BGP.

**IBGP**—Interior Border Gateway Protocol. A BGP between routers within the same autonomous system.

**IGP**—Interior Gateway Protocol. Internet protocol used to exchange routing information within a single autonomous system. Examples of common internet IGP protocols include IGRP, OSPF, IS-IS, and RIP.

**MPLS**—Multiprotocol Label Switching. The name of the IETF working group responsible for label switching, and the name of the label switching approach it has standardized.

**NLRI**—Network layer reachability information. The BGP sends routing update messages containing NLRI to describe a route and how to get there. In this context, an NLRI is a prefix. A BGP update message carries one or more NLRI prefixes and the attributes of a route for the NLRI prefixes; the route attributes include a BGP next hop gateway address and extended community values.

**PE router—Provider edge router.** A router that is part of a service provider's network. It is connected to a customer edge (CE) router and all MPLS VPN processing occurs in the PE router.

**RD**—Route distinguisher. An 8-byte value that is concatenated with an IPv4 prefix to create a unique VPN-IPv4 prefix.

**LFIB**—Label Forwarding Information Base. Data structure used in MPLS to hold information about incoming and outgoing labels and associated Forwarding Equivalence Class (FEC) packets.

**VPN**—Virtual Private Network. A secure MPLS-based network that shares resources on one or more physical networks (typically implemented by one or more service providers). A VPN contains geographically dispersed sites that can communicate securely over a shared backbone network.

**VRF table**—VPN routing and forwarding table. A VRF consists of an IP routing table, a derived forwarding table, a set of interfaces that use the forwarding table, and a set of rules and routing protocols that determine what goes into the forwarding table. A VRF includes the routing information that defines a customer VPN site that is attached to a PE router.

CCSP, CCVP, the Cisco Square Bridge logo, Follow Me Browsing, and StackWise are trademarks of Cisco Systems, Inc.; Changing the Way We Work, Live, Play, and Learn, and iQuick Study are service marks of Cisco Systems, Inc.; and Access Registrar, Aironet, BPX, Catalyst, CCDA, CCDP, CCIE, CCIP, CCNA, CCNP, Cisco, the Cisco Certified Internetwork Expert logo, Cisco IOS, Cisco Press, Cisco Systems, Cisco Systems Capital, the Cisco Systems logo, Cisco Unity, Enterprise/Solver, EtherChannel, EtherFast, EtherSwitch, Fast Step, FormShare, GigaDrive, GigaStack, HomeLink, Internet Quotient, IOS, IP/TV, iQ Expertise, the iQ logo, iQ Net Readiness Scorecard, LightStream, Linksys, MeetingPlace, MGX, the Networkers logo, Networking Academy, Network Registrar, *Packet*, PIX, Post-Routing, Pre-Routing, ProConnect, RateMUX, ScriptShare, SlideCast, SMARTnet, The Fastest Way to Increase Your Internet Quotient, and TransPath are registered trademarks of Cisco Systems, Inc. and/or its affiliates in the United States and certain other countries.

a ka

All other trademarks mentioned in this document or Website are the property of their respective owners. The use of the word partner does not imply a partnership relationship between Cisco and any other company. (0601R)

Any Internet Protocol (IP) addresses used in this document are not intended to be actual addresses. Any examples, command display output, and figures included in the document are shown for illustrative purposes only. Any use of actual IP addresses in illustrative content is unintentional and coincidental.

©2006 Cisco Systems, Inc. All rights reserved.

 $\overline{\phantom{a}}$ 

**Glossary**

 $\mathbf l$ 

 $\mathsf I$